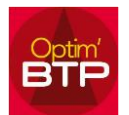

Il n'existe pas dans Optim'BTP de procédure directe permettant de gérer les retours de votre demande de prix afin de déterminer le ou les fournisseurs retenus**.**

Cependant, il est possible, en suivant la procédure ci-après, de récupérer rapidement et simplement l'ensemble des lignes des demandes de prix afin de comparer plus facilement les différentes offres reçues.

## **Comparer des prix fournisseurs suite à une demande de prix**

- 1. À partir de la demande de prix :
	- a. Enregistrer en GED les offres de prix reçues par mail directement sur la demande de prix
	- b. Exporter l'ensemble des lignes de la demande de prix par le bouton en haut de l'ascenseur vertical.

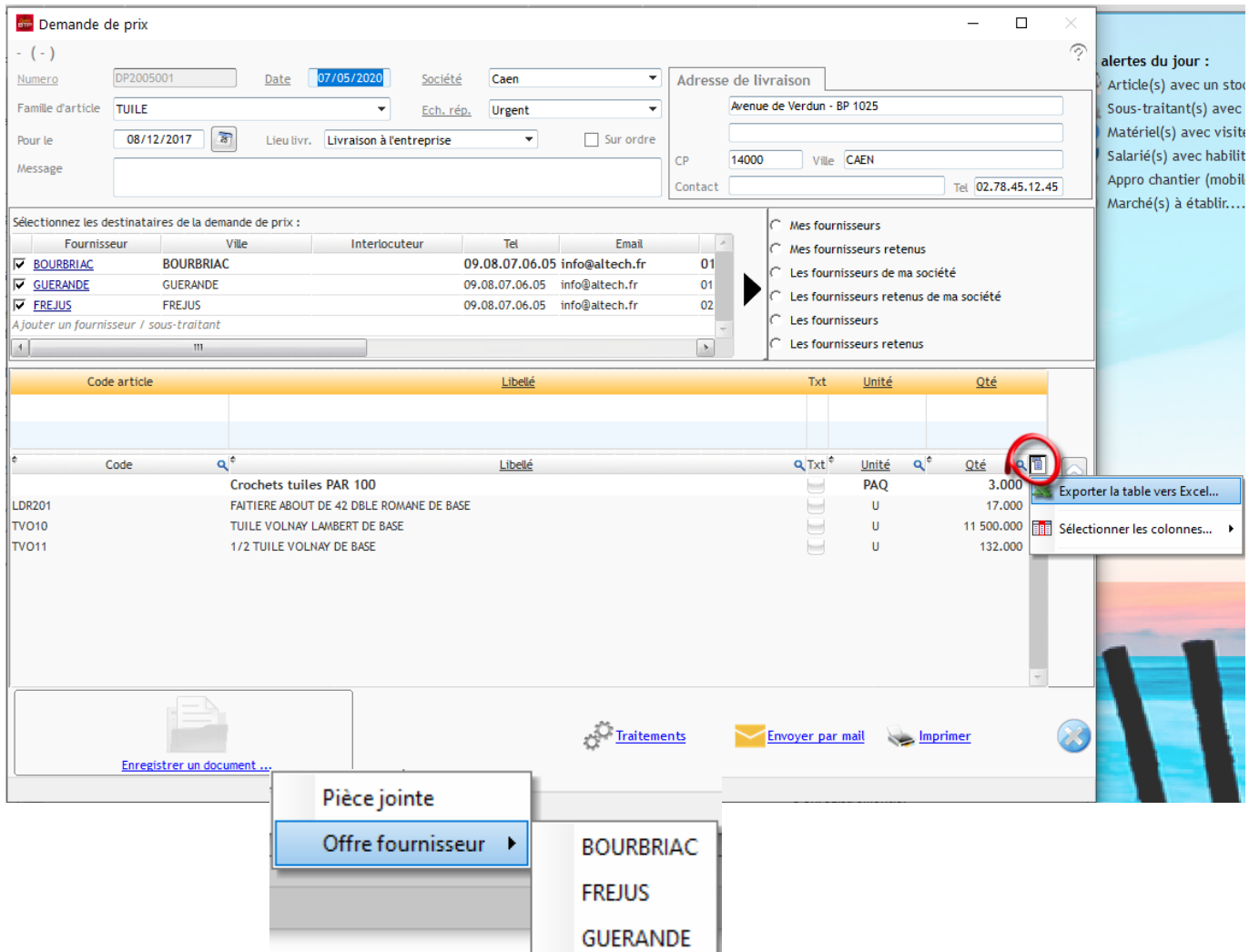

2. L'application propose d'enregistrer et d'ouvrir l'export. Une fois le fichier Excel ouvert, créer les colonnes de chaque fournisseur, saisir et comparer les prix reçus…

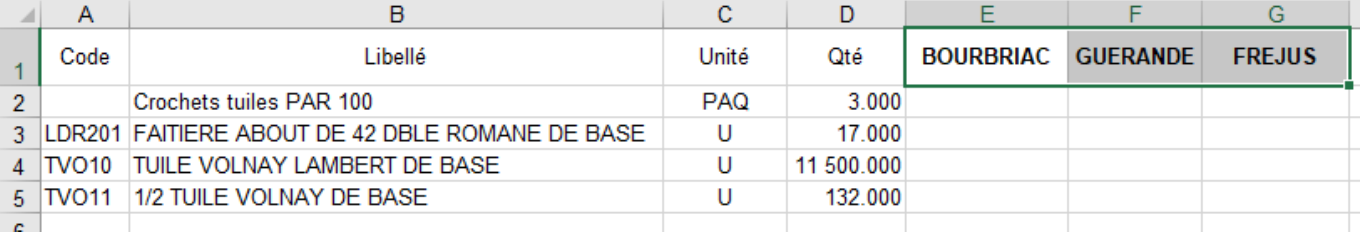